AiM Infotech

### Ducati 749 and 999

#### Release 1.05

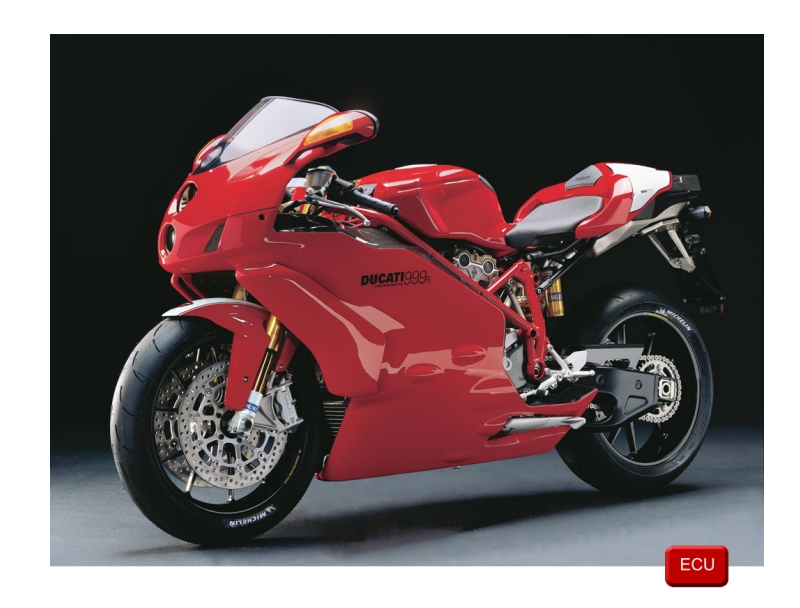

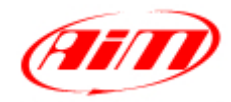

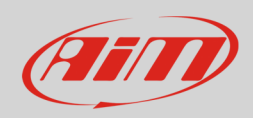

#### 1 Bike years

This tutorial describes how to connect AiM devices to Ducati 749 and 999 bikes. Supported models and years are:

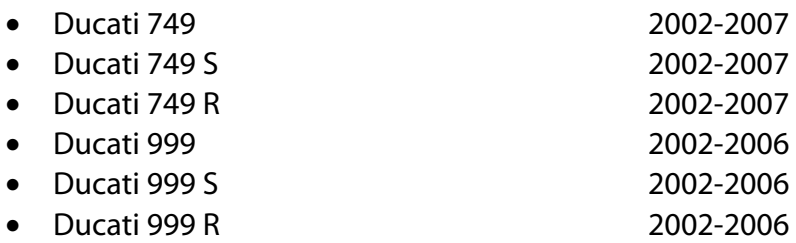

**Warning**: for these models/years AiM recommends not to remove the stock dash. Doing so will disable some of the bike functions or safety controls. AiM Tech srl will not be held responsible for any consequences that may result from the replacement of the original instrumentation cluster.

### 2 CAN bus connection

Ducati 749 and 999 bikes are equipped with a Marelli IAW 5.9 ECU that communicates using the CAN bus. This can be reached directly on the ECU or through the bike rear dashboard connector.

**InfoTech** 

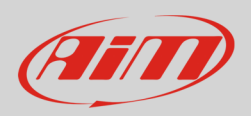

# 2.1 Direct ECU connection

Ducati 749 and 999 ECU is equipped with two 38 pins male connectors; they are named "Engine" (black) and "Body"(grey). We will use Body connector only. Here below it is shown with its pinout and the connection table.

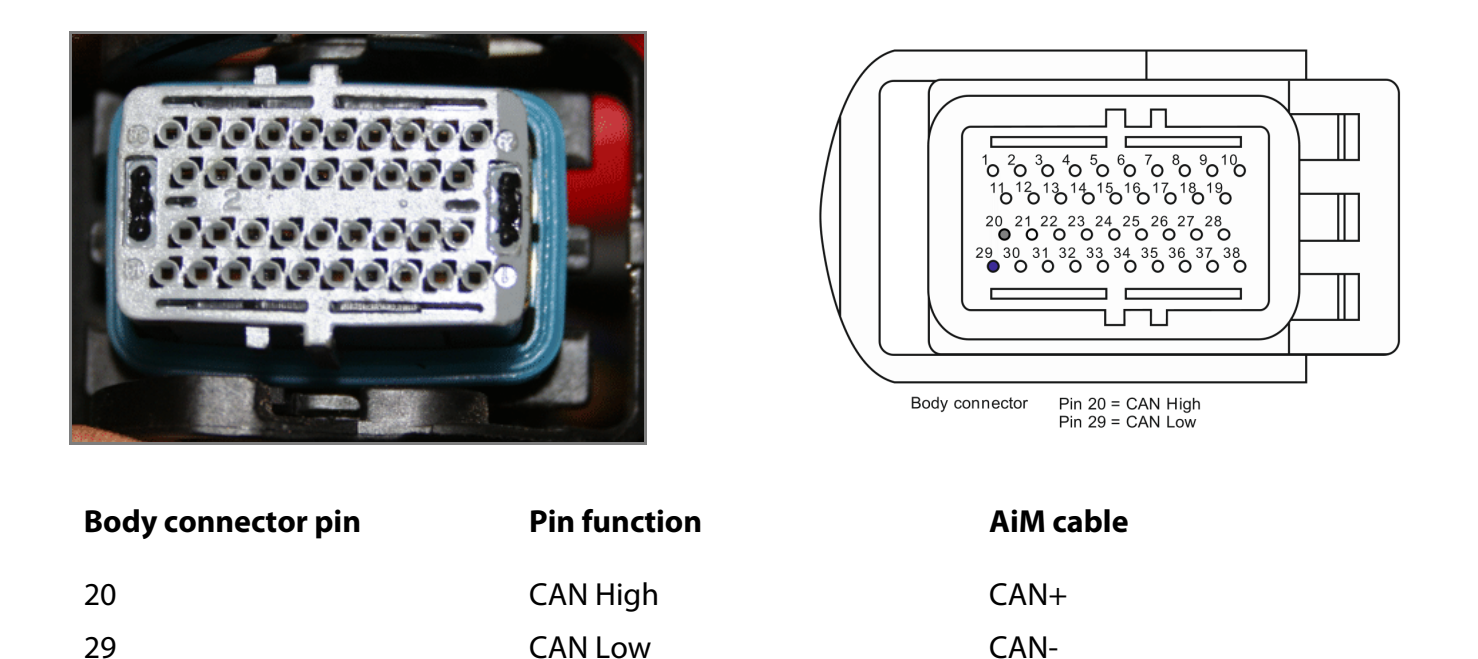

This is a slow CAN bus (125 kb/s); when connecting your AiM device to the bike you need to **remove the 120 Ohm resistor** that is mounted between CAN+ and CAN- in AiM device CAN cable. **In case** the resistor is integrated in AiM device, like is in most AiM dash loggers, then **connect AiM CAN- to a GND line**.

**InfoTech** 

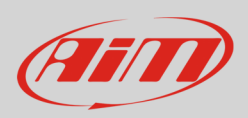

# 2.2 Connection through the dashboard

The dashboard connector is placed on its back. Here below it is shown on the dashboard and in detail.

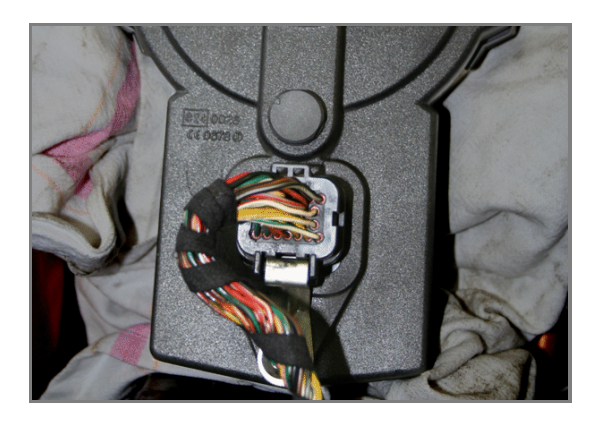

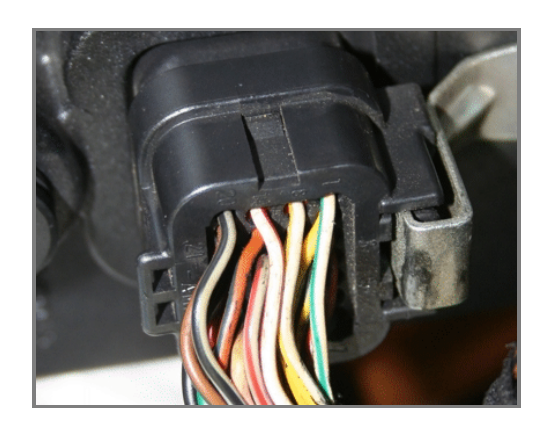

To connect AiM devices to Ducati ECU through the dashboard use its 26 pins rear connector. Here below are its pinout and the connection table.

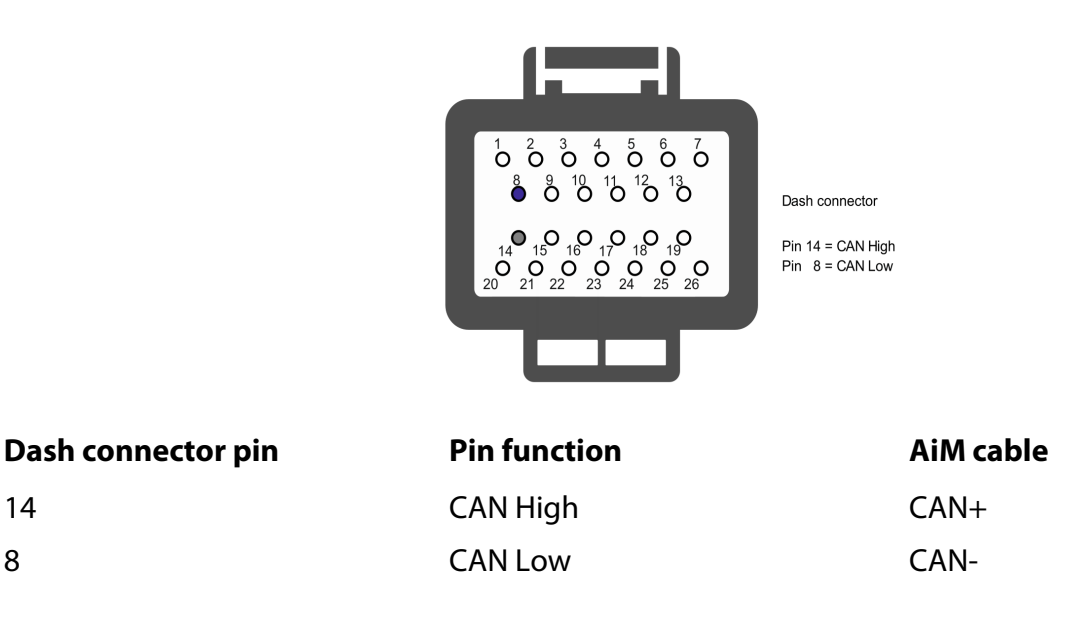

This is a slow CAN bus (125 kb/s); when connecting your AiM device to the bike you need to **remove the 120 Ohm resistor** that is mounted between CAN+ and CAN- in AiM device CAN cable. **In case** the resistor is integrated in AiM device, like is in most AiM dash loggers, then **connect AiM CAN- to a GND line on pin 22** of the dash connector.

**InfoTech** 

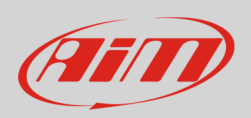

# 3 Configuration with Race Studio 2

Before connecting the ECU to AiM device set this up using AiM Race Studio 2 software. The parameters to select in the device configuration are:

- ECU manufacturer: "Ducati"
- ECU Model: "Marelli IAW 5.9M (CAN)"

### 4 Available channels

Channels received by AiM devices connected to "Ducati" "Marelli IAW 5.9M (CAN)" protocol are:

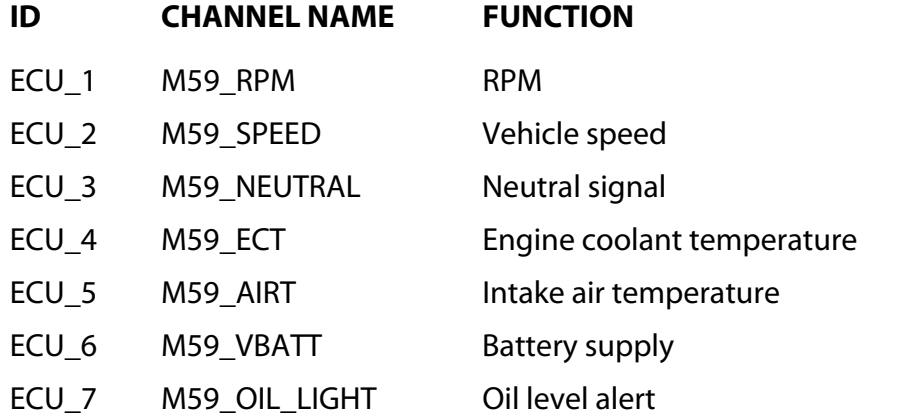

**Technical note**: not all data channels outlined in the ECU template are validated for each manufacturer model or variant; some of the outlined channels are model and year specific, and therefore may not be applicable.